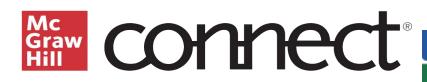

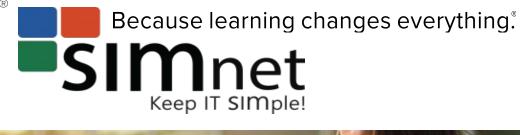

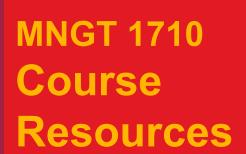

Accessing Your Required Course Materials

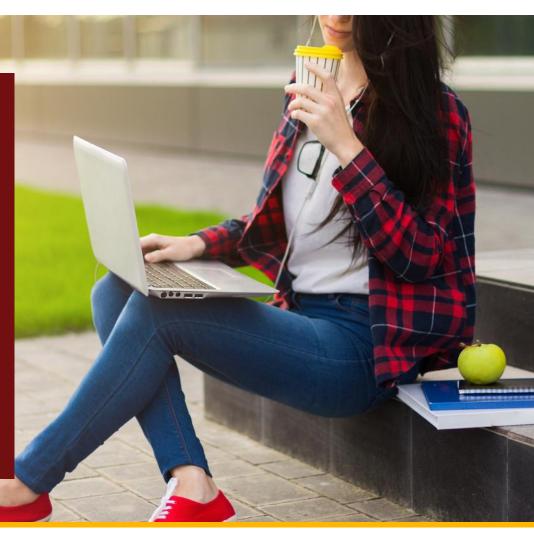

Connect AND SIMnet are REQUIRED resources for your Course

**MNGT 1710: Introduction to Business** 

January 2020, Section 08

**Professor Max Lentz** 

Nickels, McHugh, McHugh, Cossa, Stevens
UNDERSTANDING CANADIAN

BUSINESS, 10<sup>th</sup> Edition

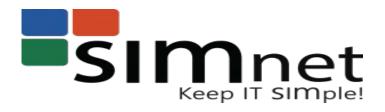

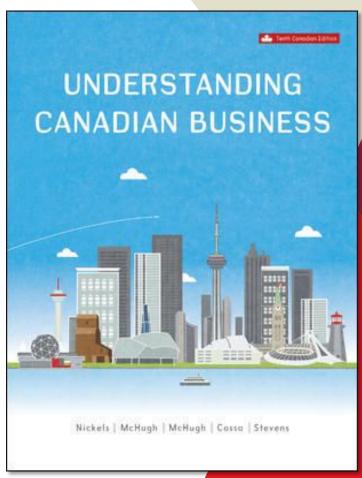

## **VERY IMPORTANT NOTICE**

The **best** price available for these two Products is a **Digital Package** that includes the access codes for both SIMnet and Connect. This special price is **ONLY** available at the TRU Bookstore.

**DO NOT** buy your access codes separately online from within Connect or SIMnet.

# Step 1. GO to the TRU Bookstore to Purchase your Digital Package that includes both Connect and SIMnet.

#### REDEMPTION CODE:

D4F7-N4E8-B2G8

### To redeem your product:

- Visit http://www.thebookstore.tru.ca/redeem
- 2. Enter the code above.
- Follow instructions on-screen.

#### **PURCHASE**

- Go to the textbook enquires counter in the bookstore and ask for MNGT 1710 12-digit Redemption Code.
- Follow the steps on the printed card and the email that is then generated at time of redemption.

### **Step 2. REGISTRATION INSTRUCTIONS**

1. Using an internet browser like FireFox or Google Chrome, go to the URL

http://www.mheducation.ca/college/register/custom/

- 2. Enter your first name, last name, and email address where prompted.
- 3. Enter access code exactly as shown in the Pin Code box.
- 4. Click the register button.

IMPORTANT - Upon submission of a valid pincode, the system will deliver additional pincodes and instructions to complete the delivery of the online package. Instructions will be emailed and displayed online. Follow the instructions for each product as instructed. There will be an 18-digit code for SIMnet and a 20-digit code for Connect that you will then redeem.

## **Step 3. How to Register for Connect**

Visit your instructor's **Connect course URL** at:

https://connect.mheducation.com/class/lentz-mngt-1710-eight

- Enter your student email and click "Begin"
  - If you have a Connect account, enter your password
  - If you do not have a Connect account, complete the form to create one
- 2. Enter the 20-digit Connect access code that was emailed to you.
- Confirm your access to the course material and click "Go To Connect"

**DO NOT** purchase your Connect access code from within this site as the price will be HIGHER than the Digital Package available at the TRU bookstore.

## **How to Register for Connect**

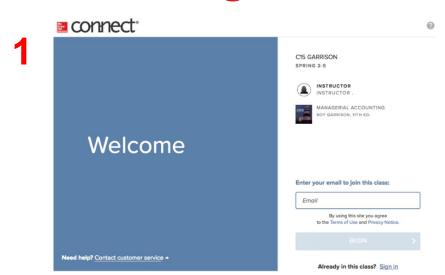

connect<sup>\*</sup> HELP | EXIT Course Materials Your Instructor has chosen: What you get with Connect: Digital access to the textbook Garrison: Managerial Accounting . Interactive tools and resources to help focus your study time 11th Edition Roy Garrison © 2018 How to access your course materials: Use Connect Code Connect Temporary Access To access Connect, first enter your 20 Easy-to-use digital learning solution: Get started now with two weeks free digit access code. ebook, homework, and adaptive of access to Connect. Your work will learning. be saved and available to you and your instructor once you purchase. Price: \$ 99.00 CAD Access until 08/08/2019 BUY IT ACCESS NOW BUY IT [2

Create your McGraw-Hill account. MHR Instructor Confirm Email Address alicia.pearce@gmail.com Beechy: Intermediate Accounting Volume 1 (Updated Passwords are case sensitive and must contain 8-20 characters including: 1 uppercase character, 1 lowercase character and 1 number, (No spaces) 7TH EDITION Thomas Beechy First Name Last Name Last Name Security Question Security Answer Select a Question Security Answer We'll ask you this question to retrieve your password. (optional, get important text alerts) Mobile Number I agree to the terms of the McGraw-Hill Terms of Use and Privacy Notice. CONTINUE

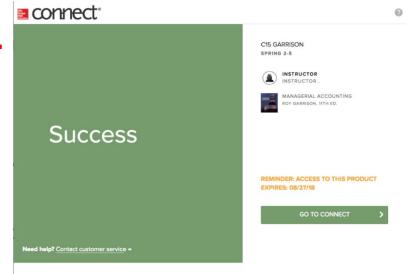

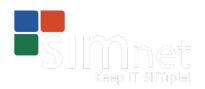

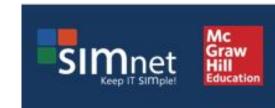

## Step 4. How to Register for SIMnet

1. Student Self Registration

https://tru.simnetonline.com/

2. Enter the 18 digit pincode that was emailed to you for **SIMnet**.

(Log-in to this SIMnet site and save the URL to your favorites.)

**DO NOT** purchase your SIMnet access code from within this site as the price will be HIGHER than the Digital Package available at the TRU bookstore.

## **Support & Accessibility**

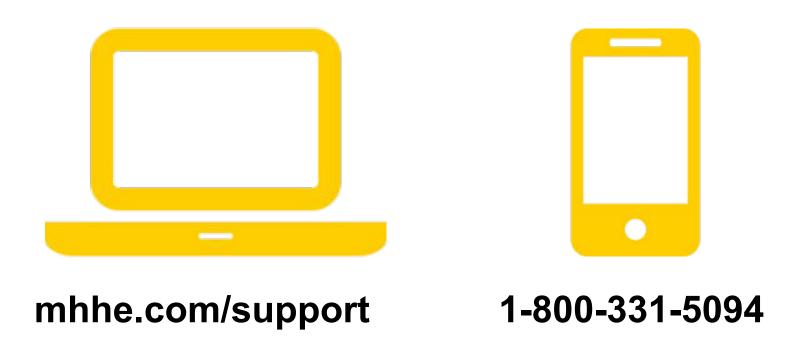

If you have any questions or concerns about interacting with McGraw-Hill products, please contact your Accessibility Office.